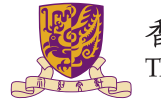

香港中文大學 The Chinese University of Hong Kong

# CENG3420

Lab 1-1: RISC-V Assembly Language Programing I

Chen BAI Department of Computer Science & Engineering Chinese University of Hong Kong cbai@cse.cuhk.edu.hk

Spring 2022

**1** [Introduction to Basic RISC-V Assembly Programing](#page-2-0)

### 2 [RARS](#page-18-0)

### **3** [System Service in RARS](#page-25-0)

4 [Lab 1-1 Assignment](#page-30-0)

# <span id="page-2-0"></span>**Introduction to Basic RISC-V Assembly Programing**

- We can manipulate 32 general purpose registers in assembly programming directly.
- We prefer using aliases to indicate registers.
- Instructions category
	- Load and store instructions
	- Bitwise instructions
	- Arithmetic instructions
	- Control transfer instructions
	- Pseudo instructions

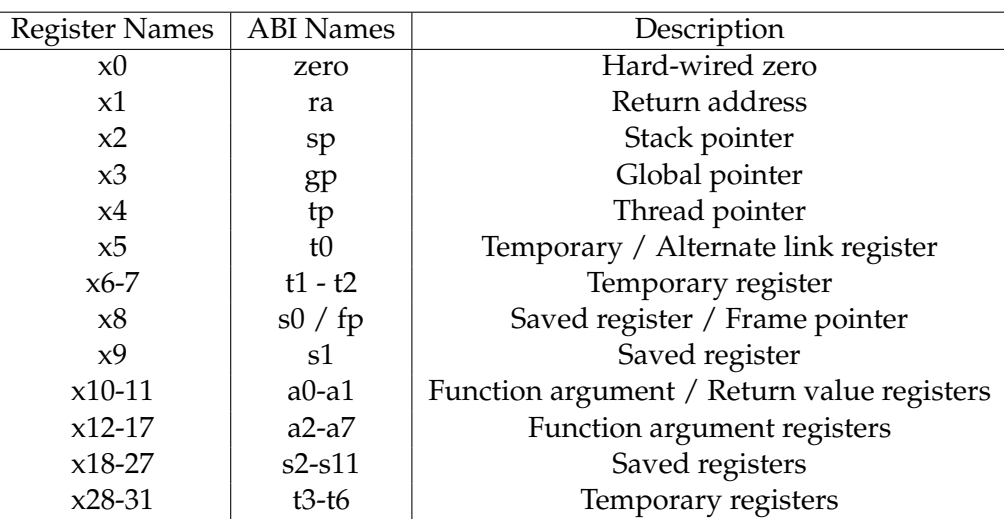

#### Table: Register names and descriptions

### **Data types**:

- All instructions are encoding in 32 bits
- Alias: byte (8 bits), halfword (2 bytes), word (4 bytes), double word (8 bytes)

### **Literals**:

- numbers entered as is. *e.g.*, 12 in decimal, and 0xC in hexadecimal
- characters enclosed in single quotes. *e.g.*, 'b'
- strings enclosed in double quotes. *e.g.*, "A string"

## Program Structure I

- Plain text file with data declarations, program code (name of file can be suffixed with *.asm*)
- Data declaration section is followed by program code section

### Data Declarations

- Identified with assembler directive **.data**
- Declares variable names used in program
- Storage allocated in main memory (*e.g.*, RAM)
- <name>: .< datatype> <value>

## Program Structure II

### Code

- placed in section of text identified with assembler directive **.text**
- contains program code (instructions)
- starting point for code e.g. execution given label **start:**

### **Comments**

Anything following # on a line

The structure of an assembly program looks like this:

### Program outline

```
# Comment giving name of program and description
# Template.asm
# Bare-bones outline of RISC-V assembly language program
.globl _start
.data # variable declarations follow this line
        # . . .
.text # instructions follow this line
start: # indicates start of code
# \dots# End of program, leave a blank line afterwards is preferred
```
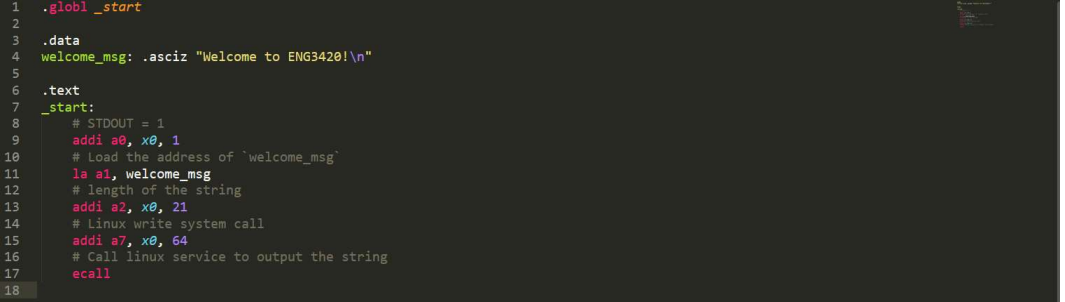

# An Example Program

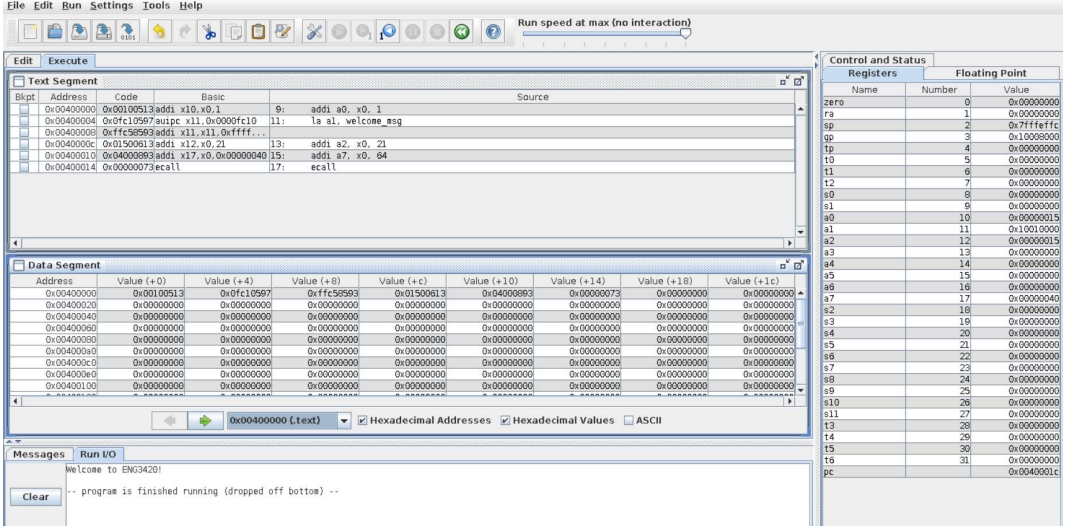

## Instructions Overview I

LA: The Load Address (*la*) loads the location address of the specified SYMBOL.

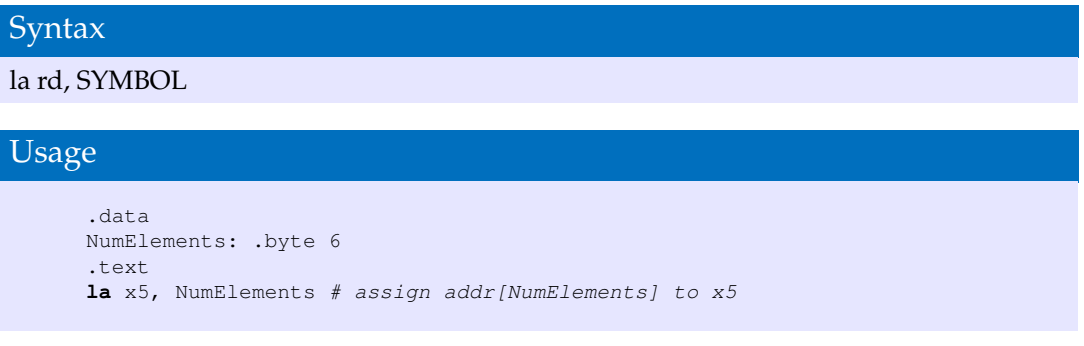

LI: The Load Immediate (LI) loads a register (rd) with an immeidate value given in the instruction.

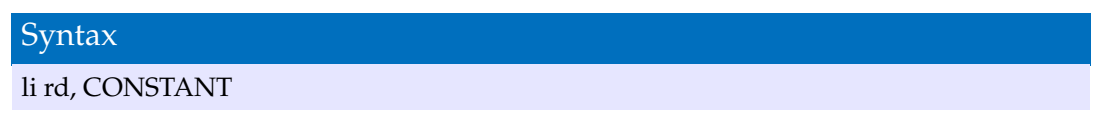

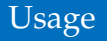

**li** x5,100 # assign 100 to x5

LD: The Load Double word (LD) instruction does the fetching of 64-bit value from memory and loads into the destination register (rd).

Syntax ld rd, offset(rs1) Usage **ld** x4, 1352(x9) # assign memory[x9+1352] to x4

SD: The Store Double word (SD) instruction does the copying of 64-bit value from register (rs2) and loads into the memory(rs1).

## Instructions Overview III

# Syntax sd rs2, offset(rs1) Usage **sd** x4, 1352(x9) # assign mem[x9+1352] to x4

SLL: Shift Logical Left (SLL) performs logical left on the value in register (rs1) by the shift amountheld in the register (rs2) and stores in (rd) register.

# Syntax sll rd, rs1, rs2 Usage

**li** x5, 4 # assign 4 to x5 **li** x3, 2 # assign 2 to x3 **sll** x1, x5, x3 # assign x5 << x3 to x1

SRL: Shift Logically Right (SRL) performs logical Right on the value in register (rs1) by the shift amount held in the register (rs2) and stores in (rd) register.

Syntax srl rd, rs1, rs2 Usage **li** x5, 1024 # assign 1024 to x5 **li** x3, 2 # assign 2 to x3  $srl x1, x5, x3 # assign x5 >> x3 to x1$ 

SLLI: Shift Logically Left Immediate (SLLI) performs logical left on the value in register (rs1) by the shift amount held in the register (imm) and stores in (rd) register.

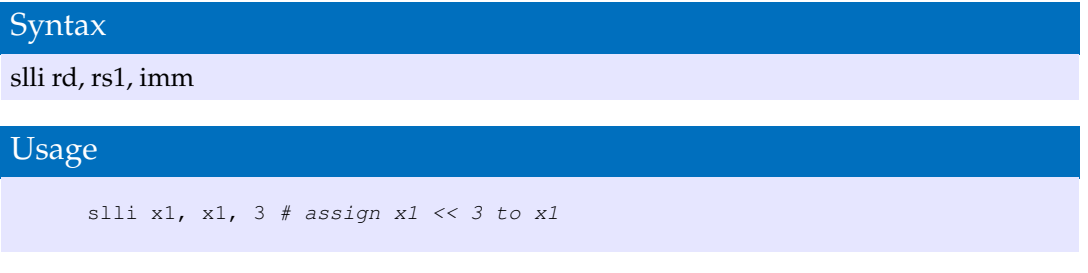

SRLI: Shift Logically Right Immediate (SRLI) performs logical Right on the value in register (rs1) by the shift amount held in the register (imm) and stores in (rd) register.

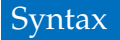

#### srli rd, rs1, imm

## Usage

srli x1, x1, 1 # assign  $x1 \gg 1$  to x1

For more information about RISC-V instructions and assembly programing you can refer to:

- **1** Lecture slides and textbook.
- 2 **RARS** Help: F1
- **3** [https:](https://github.com/riscv/riscv-asm-manual/blob/master/riscv-asm.md)

[//github.com/riscv/riscv-asm-manual/blob/master/riscv-asm.md](https://github.com/riscv/riscv-asm-manual/blob/master/riscv-asm.md)

4 [https:](https://web.eecs.utk.edu/~smarz1/courses/ece356/notes/assembly/)

[//web.eecs.utk.edu/~smarz1/courses/ece356/notes/assembly/](https://web.eecs.utk.edu/~smarz1/courses/ece356/notes/assembly/)

# <span id="page-18-0"></span>**RISC-V ISA Simulator – RARS**

- **RARS is the RISC-V Assembler, Runtime and Simulator for RISC-V assembly language programs**
- **RARS** supports RISC-V IMFDN ISA base (riscv32 & riscv64).
- **RARS** supports debugging using breakpoints like *ebreak*.
- **RARS** supports side by side comparison from psuedo-instruction to machine code with intermediate steps.
- You need Java environment to run **RARS**

Dowload it here: [https://github.com/TheThirdOne/rars/releases/](https://github.com/TheThirdOne/rars/releases/download/continuous/rars_f0c874c.jar) [download/continuous/rars\\_f0c874c.jar](https://github.com/TheThirdOne/rars/releases/download/continuous/rars_f0c874c.jar) Execute the command to start RARS: java -jar <rars jar path>

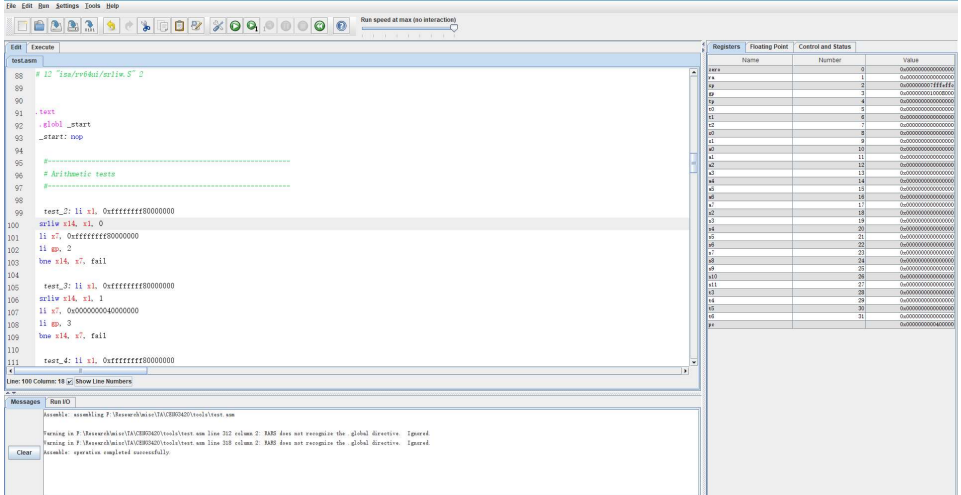

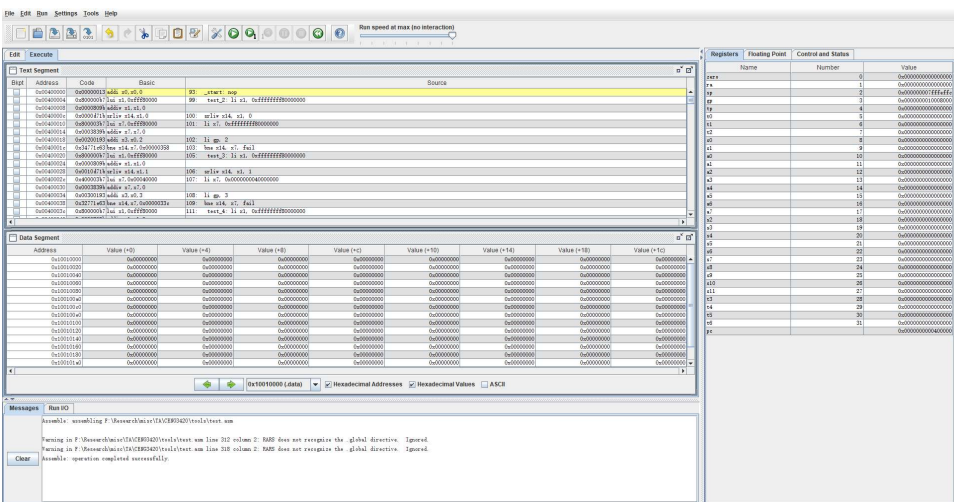

RARS execution panel 22/33

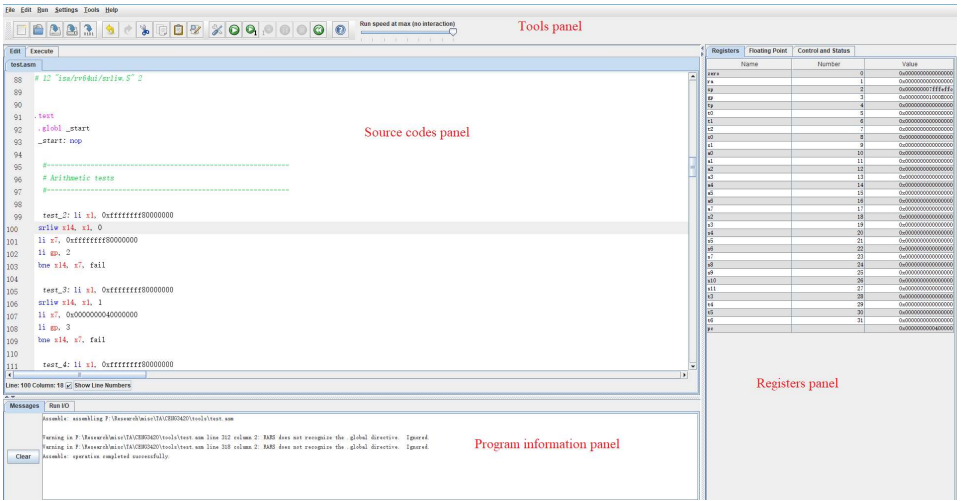

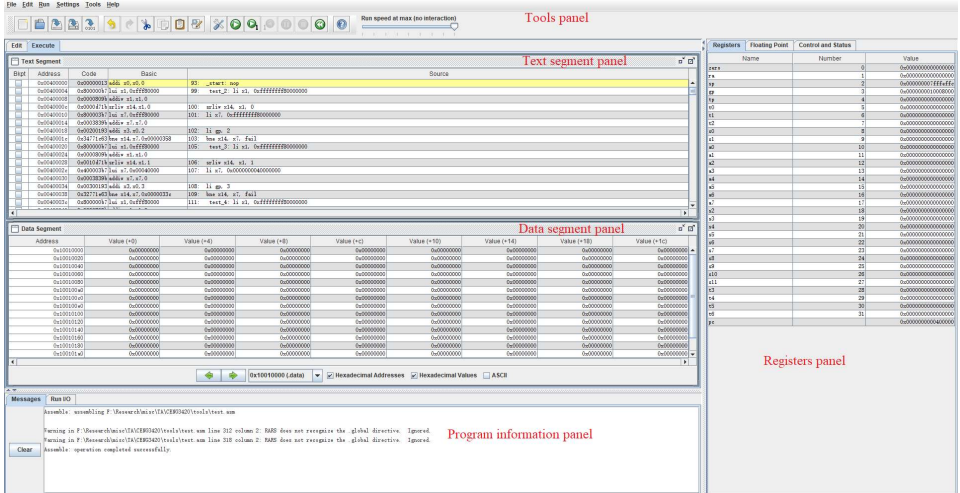

RARS execution panel 24/33

- Create a new source file: Ctrl + N
- Close the current source file:  $Ctrl + W$
- Assemble the source code: F3
- Execute the current source code: F5
- Step running: F7
- Instructions & System call query: F1

# <span id="page-25-0"></span>**System Service in RARS**

RARS provides a small set of operating system-like services through the system call (ecall) instruction. Register contents are not affected by a system call, except for result registers in some instructions.

- Load the service number (or number) in register a7.
- Load argument values, if any, in a0, a1, a2 ..., as specified.
- Issue ecall instruction.
- Retrieve return values, if any, from result registers as specified.

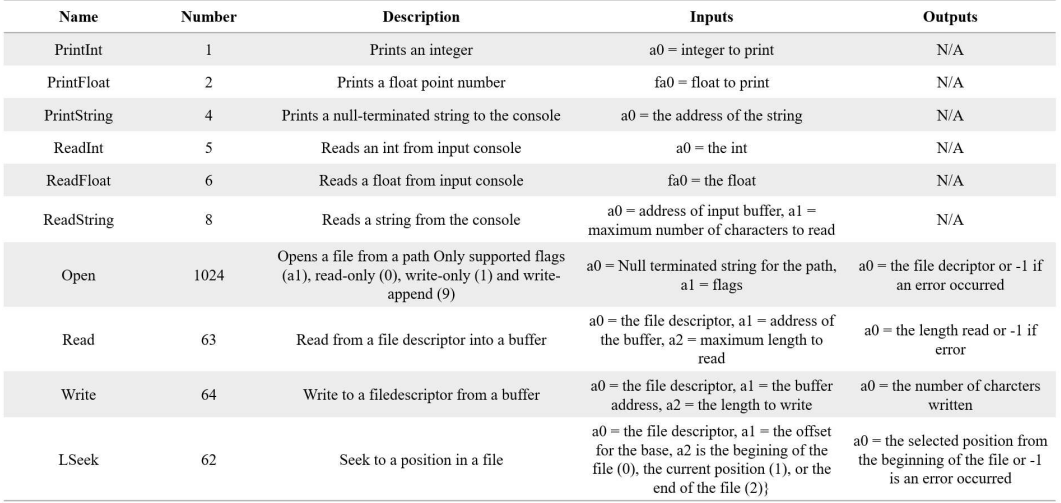

## An Example of System Calls in RARS I

An example shows how to use system calls in RARS

```
Using system call
```

```
# Comment giving name of program and description
# sys-call.asm
# Bare-bones outline of RISC-V assembly language program
  .globl _start
.data
msg: .asciz "Hello, world!\n"
t \approx t_start:
li a7, 4 # system call code for PrintString
la a0, msg # address of string to print
ecall # Use the system call
# End of program, leave a blank line afterwards is preferred
```
You can check the output in Run/IO of the program information panel.

- *li* loads a register with an immediate value given in the instruction.
- *la* loads an address of the specified symbol.
- *.asciz* emits the specified string within double quotes and includes the terminated zero character at the end.

# <span id="page-30-0"></span>**Lab 1-1 Assignment**

Write a RISC-V assembly program step by step as shown below:

- Define two variables var1 and var2 which have initial value 15 and 19, respectively.  $\frac{1}{1} = 15$  and  $\frac{var}{2} = 19$
- Print MEMORY addresses of var1 and var2 using syscall.
- Increase var1 by 1 and multiply var2 by 4.
- Print var1 and var2 again.
- Swap var1 and var2 and print them. (var1 and var2 are changed)

### Submission Method:

Submit the source code and report after the whole lectures of Lab1 into **Blackboard**.

- Variables should be declared following the .data identifier.
- <name>: .<datatype> <value>
- Use la instruction to access the RAM address of declared data.
- Use system call to print integers.
- Do not forget exit system call.
- You should print a new line to distinguish outputs!